# *WDATA66 Hard Drive Utility*

## **Enabling Ultra ATA/66 on Your Hard Drive**

Ultra ATA/66 is the newest EIDE hard drive interface that allows host computers to send and receive data at 66.6 MB/s. Some BIOS versions have potential issues with Ultra ATA/66 that can lead to data corruption. Western Digital hard drives with Ultra ATA/66 capabilities are currently shipped with this feature disabled.

WDATA66 is a hard drive utility designed to enable or disable the Ultra ATA/66 capability on Western Digital hard drives that support Ultra ATA/66.

WARNING: Do not run this utility until you have verified that your system is Ultra ATA/66 compatible. Enabling Ultra ATA/66 may cause data corruption if your system is not Ultra ATA/ 66 compatible.

## **About the WDATA66 Utility**

- Enables or disables Ultra ATA/66 on Western Digital Ultra ATA/66 hard drives.
- Cannot be used on non-Western Digital hard drives.
- Only provides Ultra ATA/66 capability on Western Digital hard drives that are designed to support this feature.

**IMPORTANT.** Enabling Ultra ATA/66 on your Western Digital hard drive will provide Ultra ATA/66 support for the hard drive only. There are many conditions that must be met before your system can utilize Ultra ATA/66. Your Western Digital hard drive being Ultra ATA/66 enabled is simply one of the conditions that must be met.

## **Requirements for Ultra ATA/66**

- The host system must support Ultra ATA/66 (system motherboard, BIOS, chipset, or controller card).
- The hard drive must support Ultra ATA/66.
- A 40-pin, 80-conductor IDE cable must be attached to the host system and the hard drive.
- The operating system must be enabled for DMA transfers.

If you are unsure about your system's capabilities, contact your system motherboard or controller card manufacturer.

## **Before Using the WDATA66 Utility**

- Verify that your system meets the requirements specified above.
- **Backup your data**. Even though the WDATA66 utility is non-destructive to the data on your hard drive, Western Digital always recommends that you have a current back-up before performing any operations on your hard drive.

## **Technical Support**

If you have any questions regarding this utility, contact Western Digital Technical Support at 949- 932-4900 or 800-832-4778 in the US, or +31-20- 4467651 in Europe. If you have questions regarding your system, contact your place of purchase or its warranty service provider.

## **Using the WDATA66 Utility**

WDATA66 is used to enable or disable the Ultra ATA/66 capability on your hard drive. This utility must be used under these conditions:

- WDATA66 must be run from a floppy disk. It cannot be used from a file placed on your hard drive.
- You must boot to DOS before running this utility. Windows must not be active.
- 1. Insert the disk containing wdata66.exe into drive A.
- 2. Reboot the system.
- 3. From the A: prompt, type **wdata66**. The first WDATA66 utility screen displays.

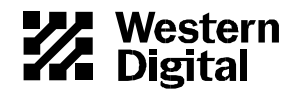

#### **WDATA66 Screens**

The WDATA66 Introduction Screen displays. Press **ENTER** to continue.

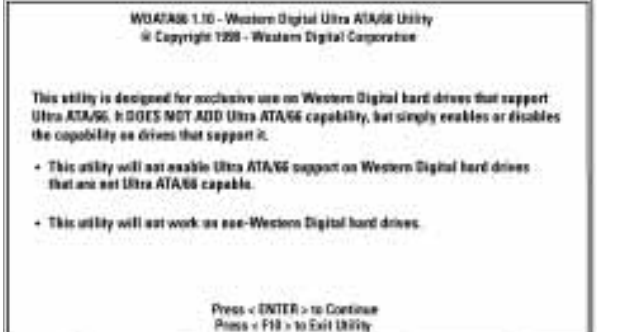

The next three information screens display. The information contained in these screens must be read and understood to successfully install the WDATA66 utility.

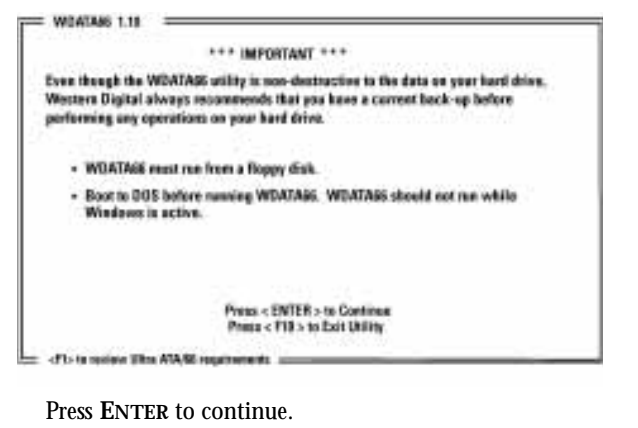

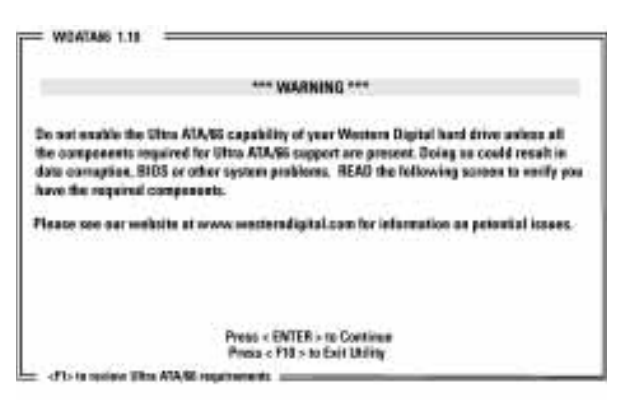

Press **ENTER** to continue.

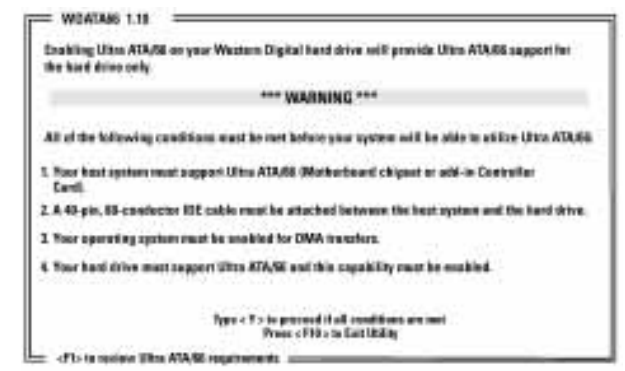

**IMPORTANT.** Make sure all the requirements specified above are met before continuing. If you have any questions regarding your system's capabilities, contact your system motherboard or controller card manufacturer. Type **Y** if all your system requirements have been met.

There are a number of different screens that may display at this point depending upon your installed hard drive configuration. The following screen is an example of a system with a hard drive that is recognized as Ultra ATA/66 capable.

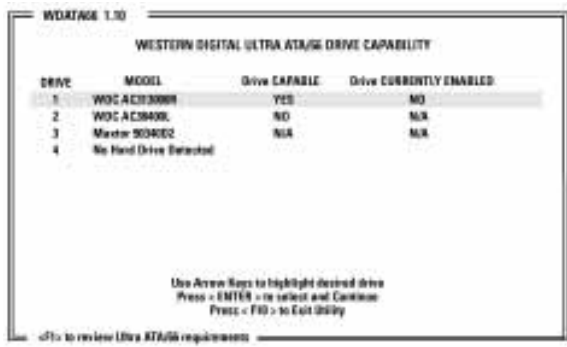

Please read all screens carefully before proceeding. You may use this utility to enable more than one hard drive without leaving the program.

#### **Exiting the WDATA66 Utility**

After all Ultra ATA/66 capable hard drives have been enabled, remove the floppy disk and reboot your system for the changes to take effect.

#### **For service and literature:**

949.932.4900 USA 949.932.5000 Outside USA 949.932.4300 DocuFAX www.westerndigital.com

Western Digital and Caviar are registered trademarks and WD Caviar, CacheFlow, FIT Lab, and The World's Most Recommended Hard Drive are trademarks of Western Digital Corporation. Other marks may be mentioned herein that belong to other companies. Product specifications subject to change without notice.

©1998 Western Digital Corporation. All rights reserved.

Western Digital Corporation 8105 Irvine Center Drive Irvine, California 92618

79-850113-000 S0827 11/98